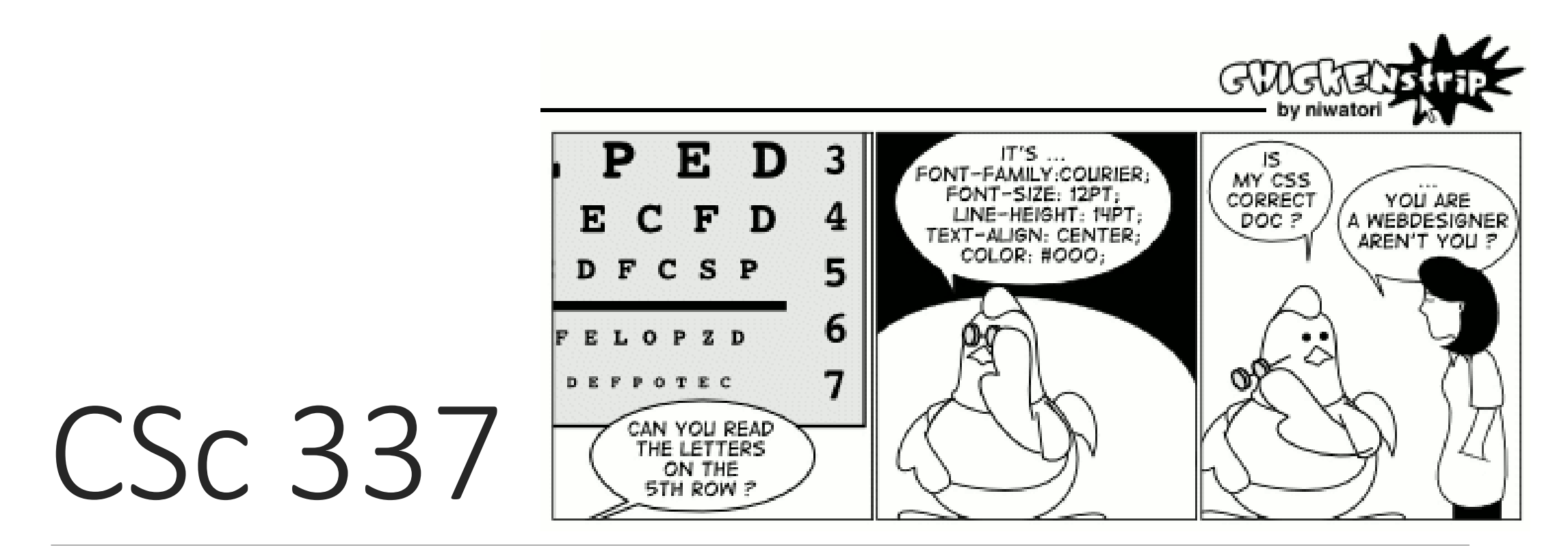

LECTURE 3: PAGE SECTIONS AND MORE CSS

# Grouping styles

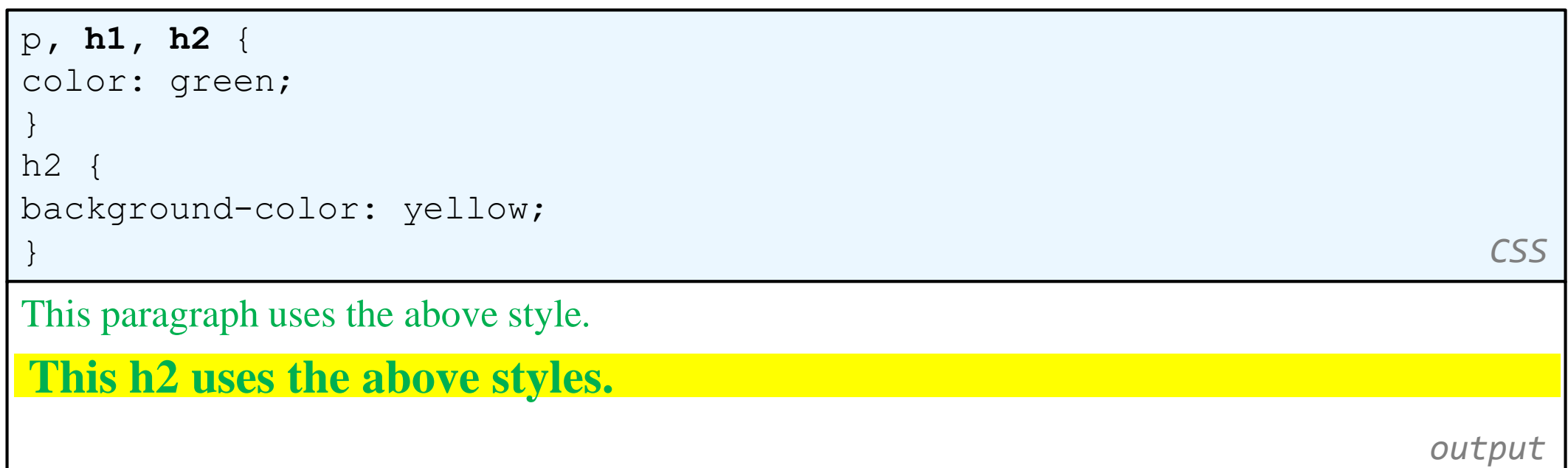

- A style can select multiple elements separated by commas
- The individual elements can also have their own styles

# CSS comments: /\* ... \*/

```
/* This is a comment.
  It can span many lines in the CSS file. */
\circcolor: red;
  background-color: aqua;
} CSS
```
- CSS (like HTML) is usually not commented as much as code such as Java
- the // single-line comment style is NOT supported in CSS
- the <!-- ... --> HTML comment style is also NOT supported in CSS

## W3C CSS Validator

```
< p ><a href="http://jigsaw.w3.org/css-validator/check/referer">
    <img src="http://jigsaw.w3.org/css-validator/images/vcss"
     alt="Valid CSS!" /></a>
</p> HTML
W3C css
                                               output
```
- jigsaw.w3.org/css-validator/
- checks your CSS to make sure it meets the official CSS specifications
- more picky than the web browser, which may render malformed CSS correctly

## text-align

blockquote { text-align: justify; }

h2 { text-align: center; } **CSS**

#### **The Emperor's Quote**

[TO LUKE SKYWALKER] The alliance... will die. As will your friends. Good, I can feel your anger. I am unarmed. Take your weapon. Strike me down with all of your hatred and your journey towards the dark side will be complete. **output**

• can be left, right, center, or justify (which widens all full lines of the element so that they occupy its entire width)

## The vertical-align property

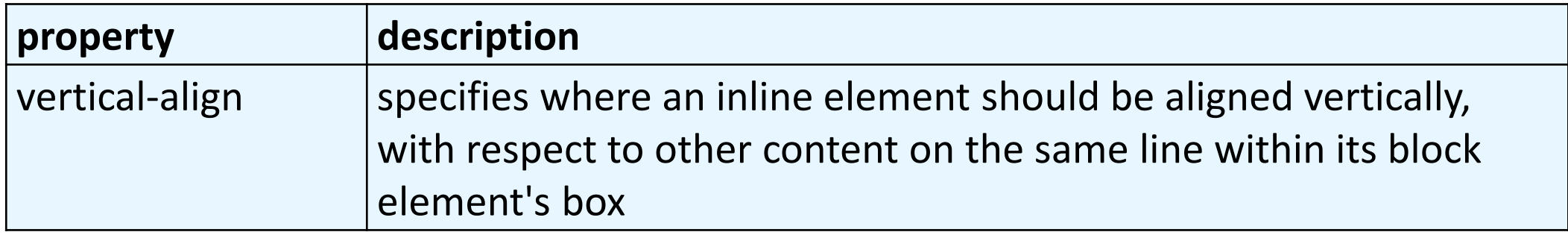

- can be top, middle, bottom, baseline (default), sub, super, text-top, textbottom, or a length value or %
	- baseline means aligned with bottom of non-hanging letters

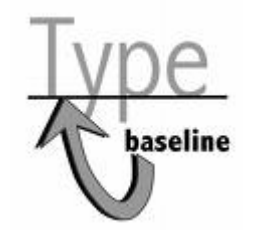

## Vertical Align

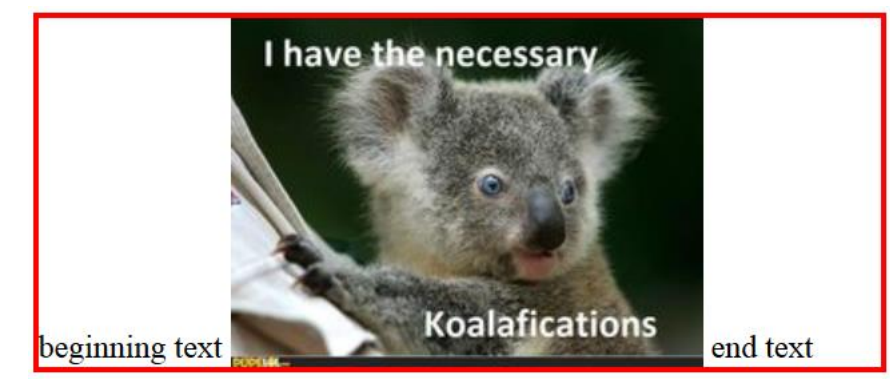

#### img { vertical-align: bottom } img { vertical-align: middle }

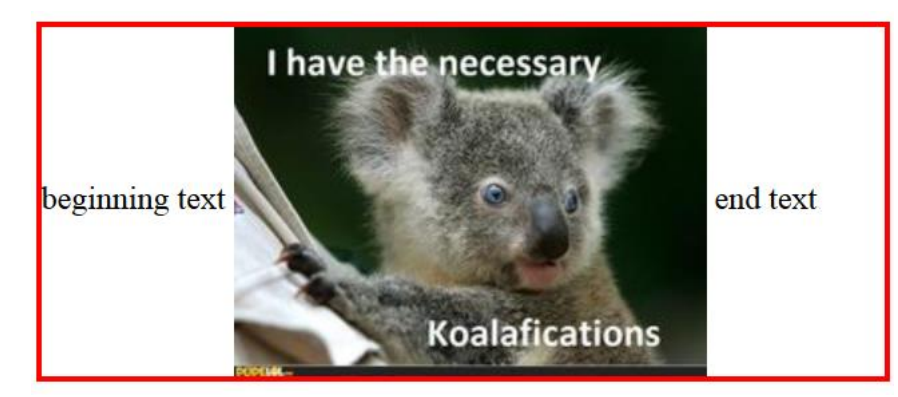

#### img { vertical-align: top }

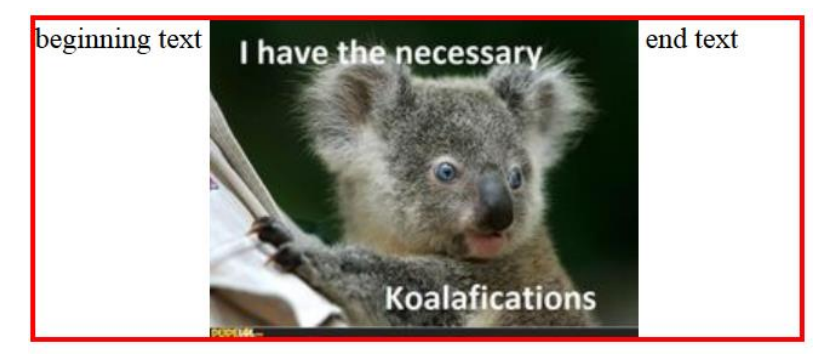

## Common bug: space under image

```
<p style="background-color: red; padding: 0px; margin: 0px">
<img src="images/smiley.png" alt="smile" />
</p> HTML
                                          output
```
- red space under the image, despite padding and margin of 0
- this is because the image is vertically aligned to the baseline of the paragraph (not the same as the bottom)
- setting vertical-align to bottom fixes the problem (so does setting lineheight to 0px)

## Motivation for page sections

- want to be able to **style individual elements, groups of elements, sections of text** or of the page
- (later) want to create complex page layouts

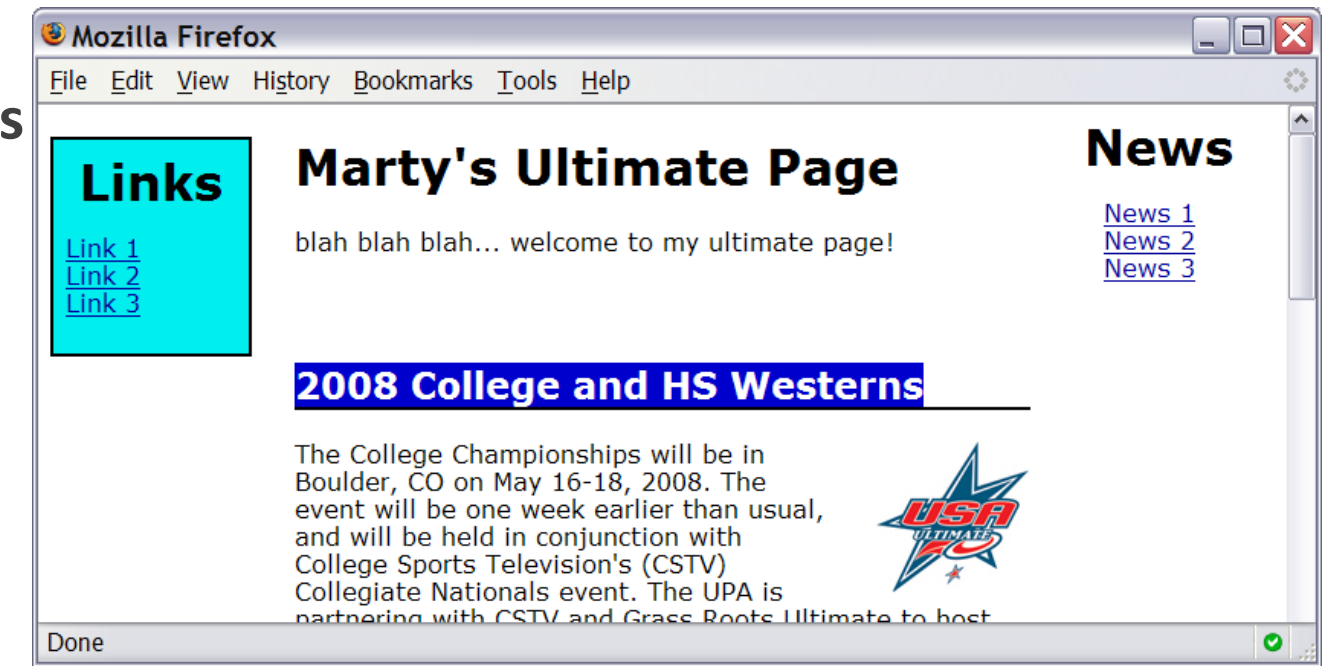

## The HTML id attribute

<p>Spatula City! Spatula City!</p>

<p id="mission">Our mission is to provide the most

spectacular spatulas and splurge on our specials until our

customers <q>esplode</q> with splendor!</p> **HTML**

Spatula City! Spatula City!

Our mission is to provide the most spectacular spatulas and splurge on our specials until our customers "esplode" with splendor! **output**

- allows you to give a unique ID to any element on a page
- each ID must be unique; can only be used once in the page

## Linking to sections of a web page

<p>Visit <a href=

"http://www.textpad.com/download/index.html#downloads"> textpad.com</a> to get the TextPad editor.</p>

<p><a href="#mission">View our Mission Statement</a></p> **HTML**

Visit [textpad.com](http://www.textpad.com/download/index.html#downloads) to get the TextPad editor.

**[View our Mission Statement](http://courses.cs.washington.edu/courses/cse154/14sp/lectures/slides/lecture04-page-sections-box-model.shtml#mission) output** 

• a link target can include an ID at the end, preceded by a #

•browser will load that page and scroll to element with given ID

#### CSS id selectors

#mission {

```
font-style: italic;
```
font-family: "Garamond", "Century Gothic", serif;

} **CSS**

Spatula City! [Spatula City!](http://www.youtube.com/watch?v=2XbCWmY0eqY)

*Our mission is to provide the most spectacular spatulas and splurge on our specials until our customers "esplode" with splendor!* **output**

• applies style only to the paragraph that has the ID of mission

•element can be specified explicitly: **p**#mission {

## The HTML class attribute

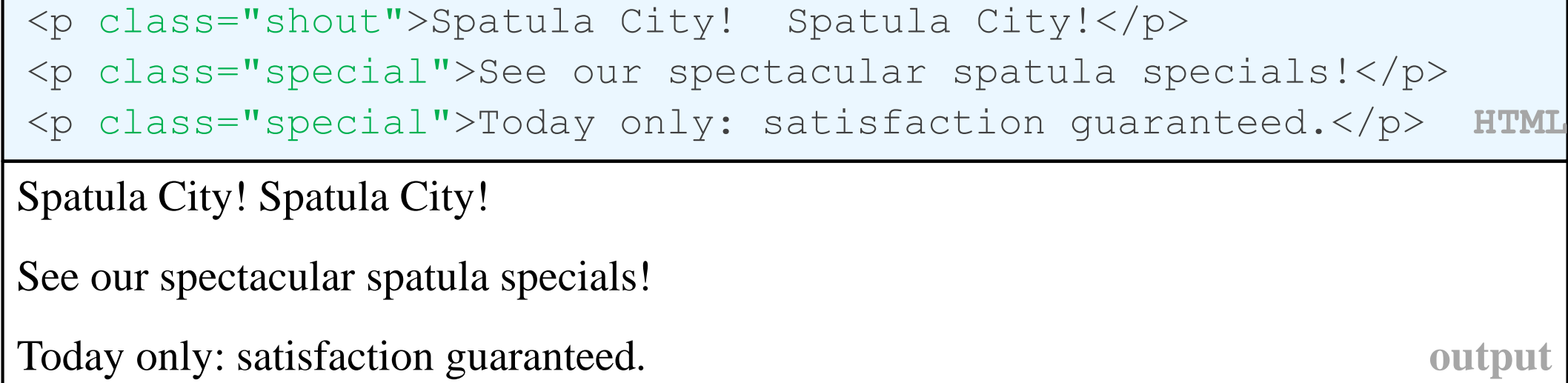

•classes are a way to group some elements and give a style to only that group ("I don't want ALL paragraphs to be yellow, just these three...")

•unlike an id, a class can be reused as much as you like on the page

#### CSS class selectors

```
.special { /* any element with class="special" */ 
 font-weight: bold;
}
p.shout { /* only p elements with class="shout" */
 color: red;
 font-family: cursive;
} CSS
Spatula City! Spatula City!
See our spectacular spatula specials!
Today only: satisfaction guaranteed. output
```
• applies rule to any element with class special, or a p with class shout

#### CSS context selectors

selector1 selector2 {

properties

} **CSS**

• applies the given properties to *selector2* only if it is inside a *selector1* on the page

```
selector1 > selector2 {
 properties
} CSS
```
• applies the given properties to *selector2* only if it is *directly* inside a *selector1* on the page (*selector2* tag is immediately inside *selector1* with no tags in between)

#### Context selector example

```
<p>Shop at <strong>Hardwick's Hardware</strong>...</p>
\langle u1 \rangle<li>The <strong>best</strong> prices in town!</li>
 <li>Act while supplies last!</li>
</ul> HTML
li strong { text-decoration: underline; } CSS
Shop at Hardwick's Hardware...
• The best prices in town!
• Act while supplies last!
```
#### Inline sections: <span>

*an inline element used purely as a range for applying styles*

<h2>Spatula City! Spatula City!</h2> <p>See our <span class="special">spectacular</span> spatula specials!</p> <p>We'll beat <span class="shout">any advertised price</span>!</p> **HTML Spatula City! Spatula City!** See our **spectacular** spatula specials! We'll beat any advertised price! **output**

• has no onscreen appearance, but you can apply a style or ID to it, which will be applied to the text inside the span

## The CSS Box Model

- for layout purposes, every element is composed of:
	- the actual element's **content**
	- a **border** around the element
	- **padding** between the content and the border (*inside*)
	- a **margin** between the border and other content (*outside*)
- width = content width + L/R padding + L/R border + L/R margin height = content height +  $T/B$  padding +  $T/B$  border +  $T/B$  marg
	- [IE6 doesn't do this right](http://en.wikipedia.org/wiki/Internet_Explorer_box_model_bug)

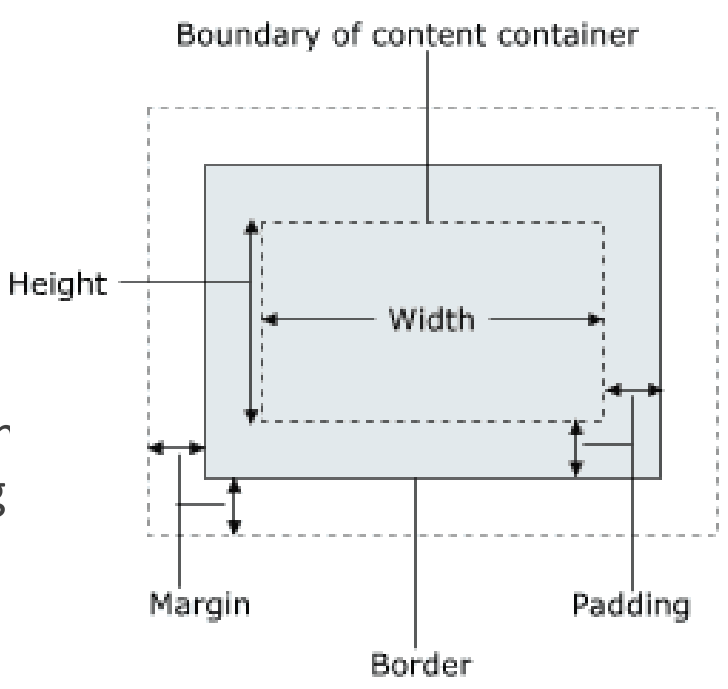

## Document flow - block and inline elements

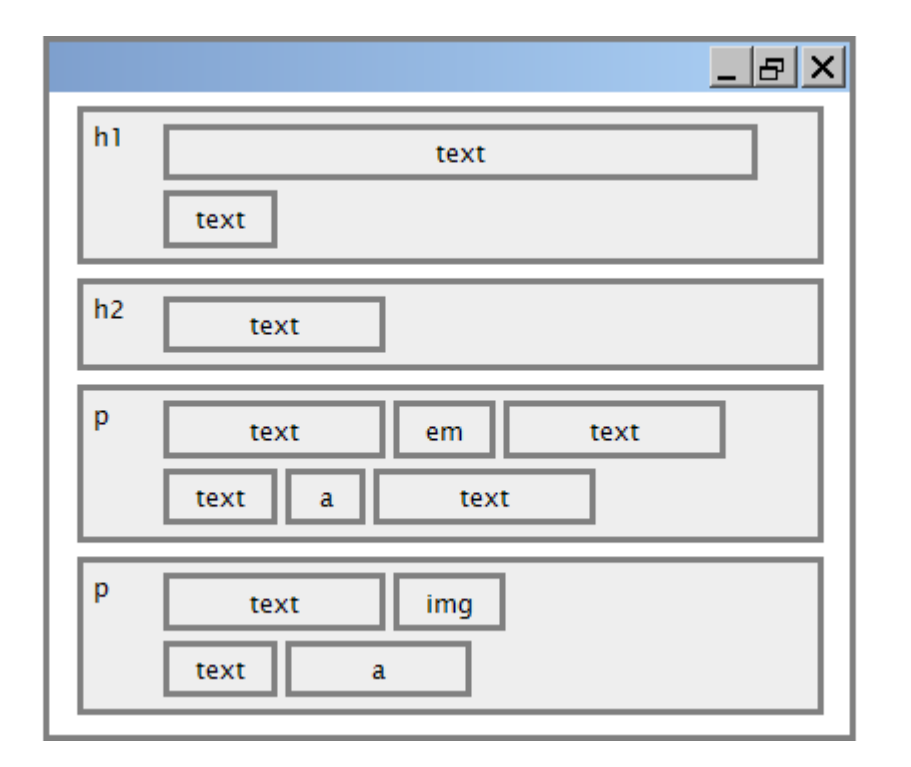

## CSS properties for borders

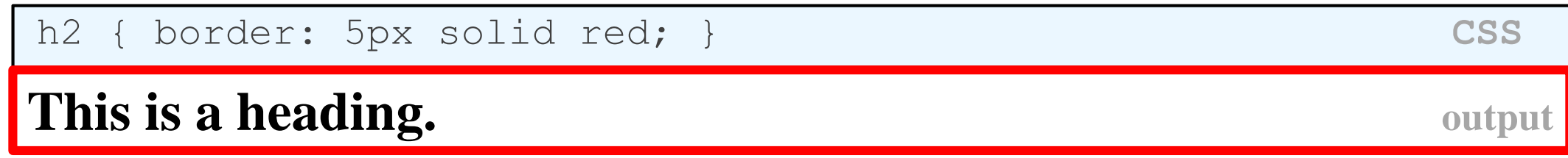

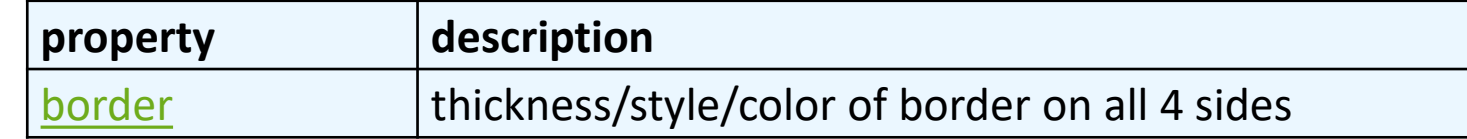

- **thickness** (specified in px, pt, em, or thin, medium, thick)
- **style** (none, hidden, dotted, dashed, double, groove, inset, outset, ridge, solid)
- **color** (specified as seen previously for text and background colors)

### More border properties

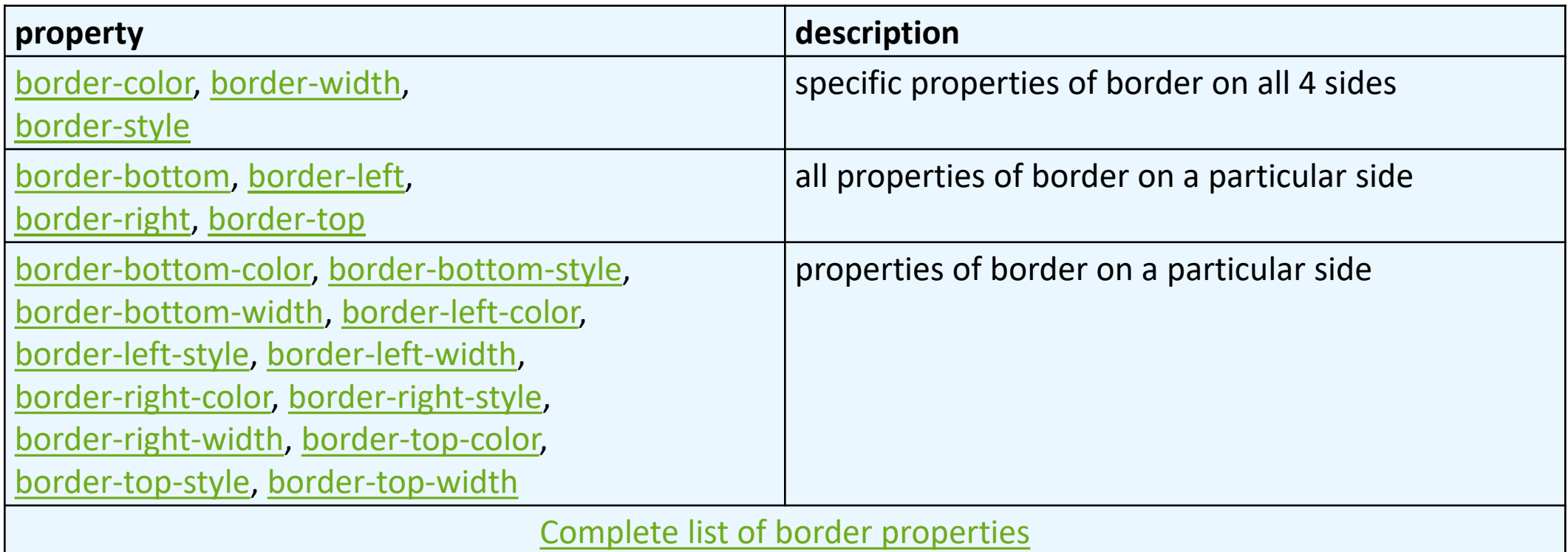

#### Border example 2  $h2$ border-left: thick dotted #CC0088; border-bottom-color: rgb(0, 128, 128); border-bottom-style: double; } **CSS This is a heading. output**

- each side's border properties can be set individually
- if you omit some properties, they receive default values (e.g. border-bottomwidth above)

### Rounded corners with border-radius

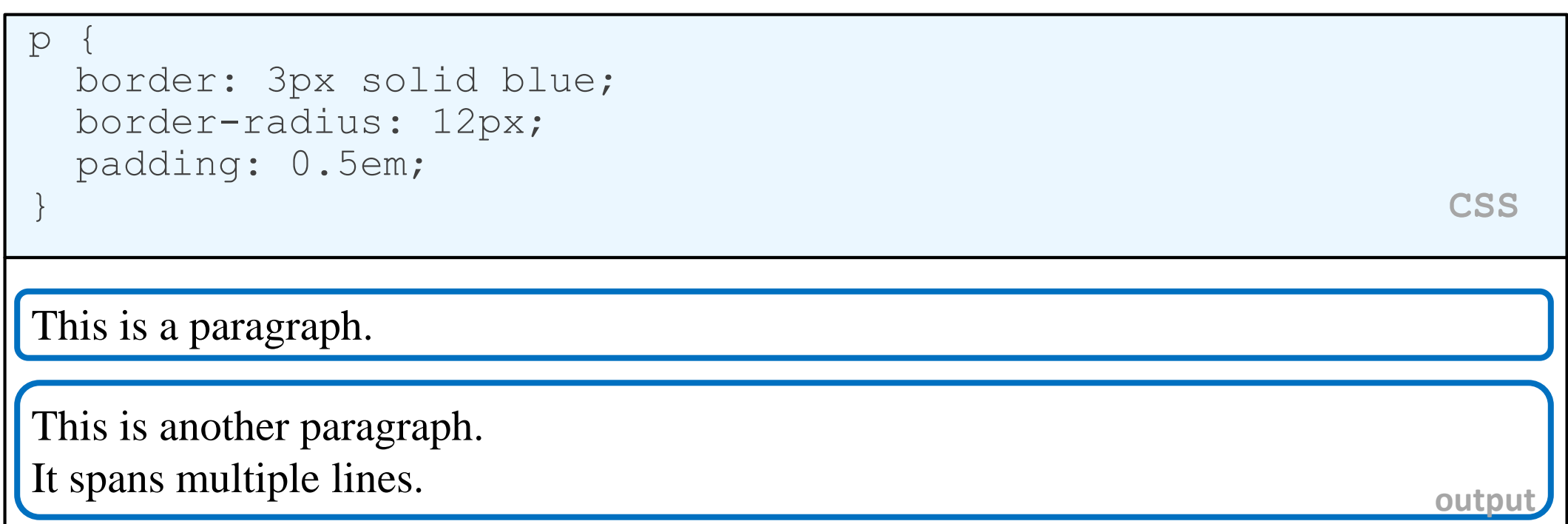

• each side's border radius can be set individually, separated by spaces

## CSS properties for padding

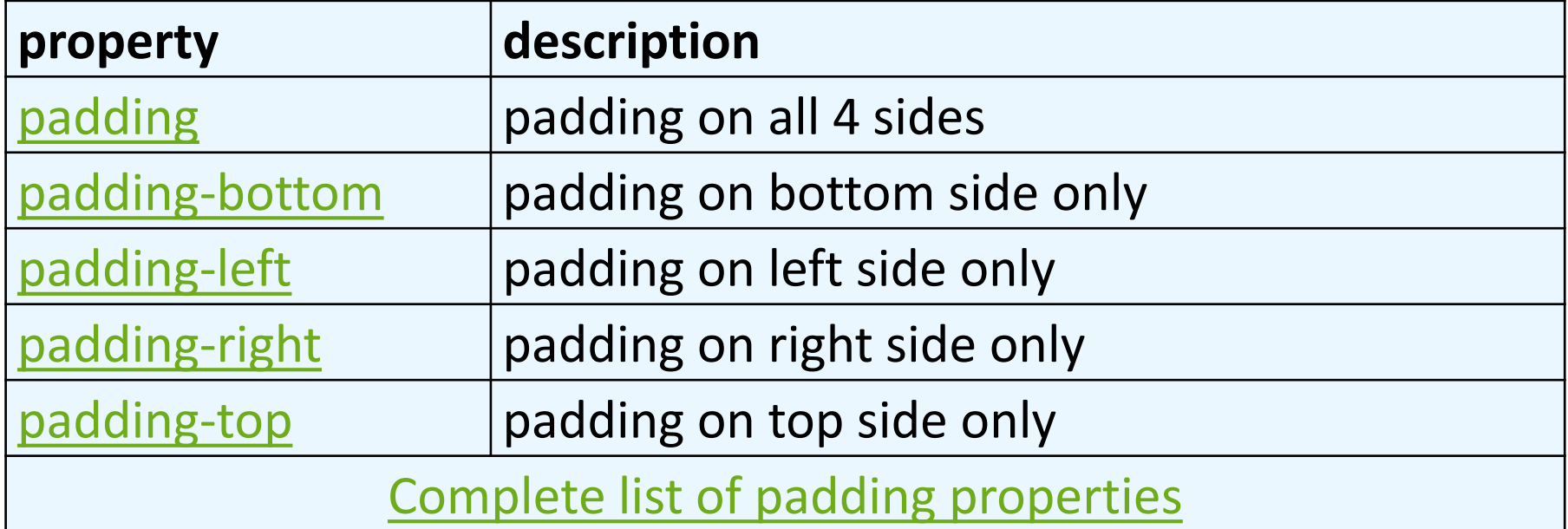

## CSS properties for margins

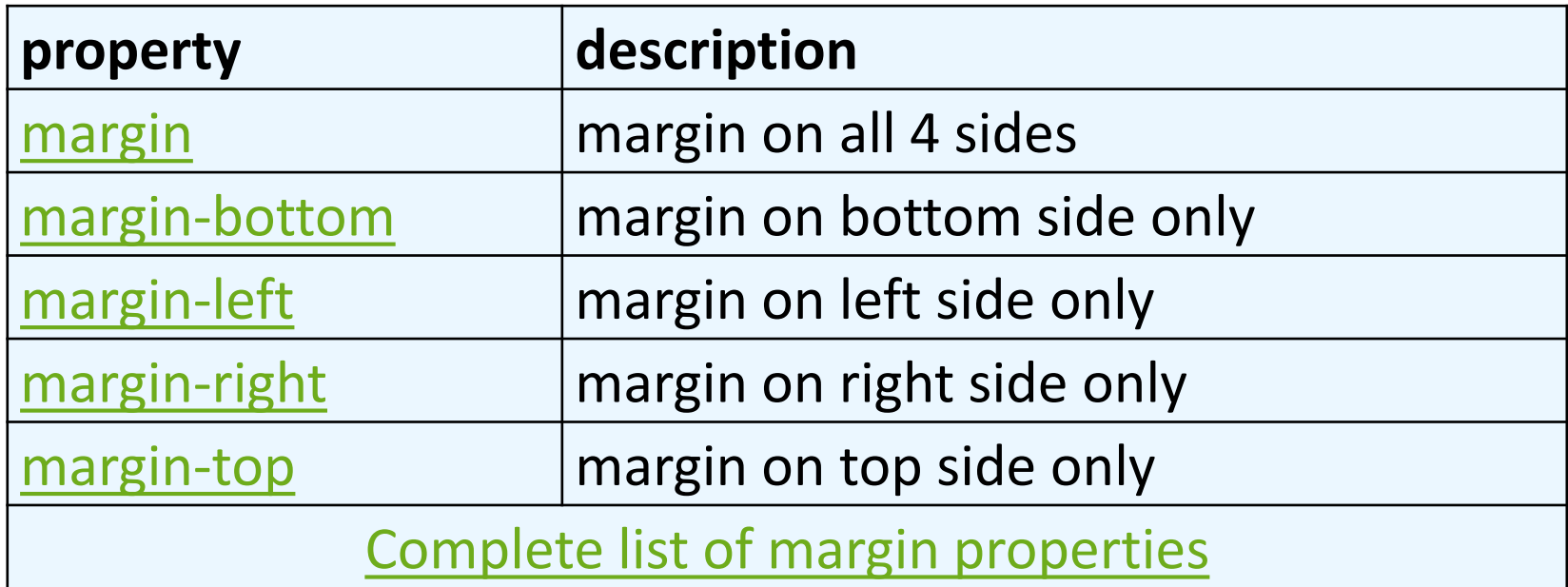

## Margin example 1

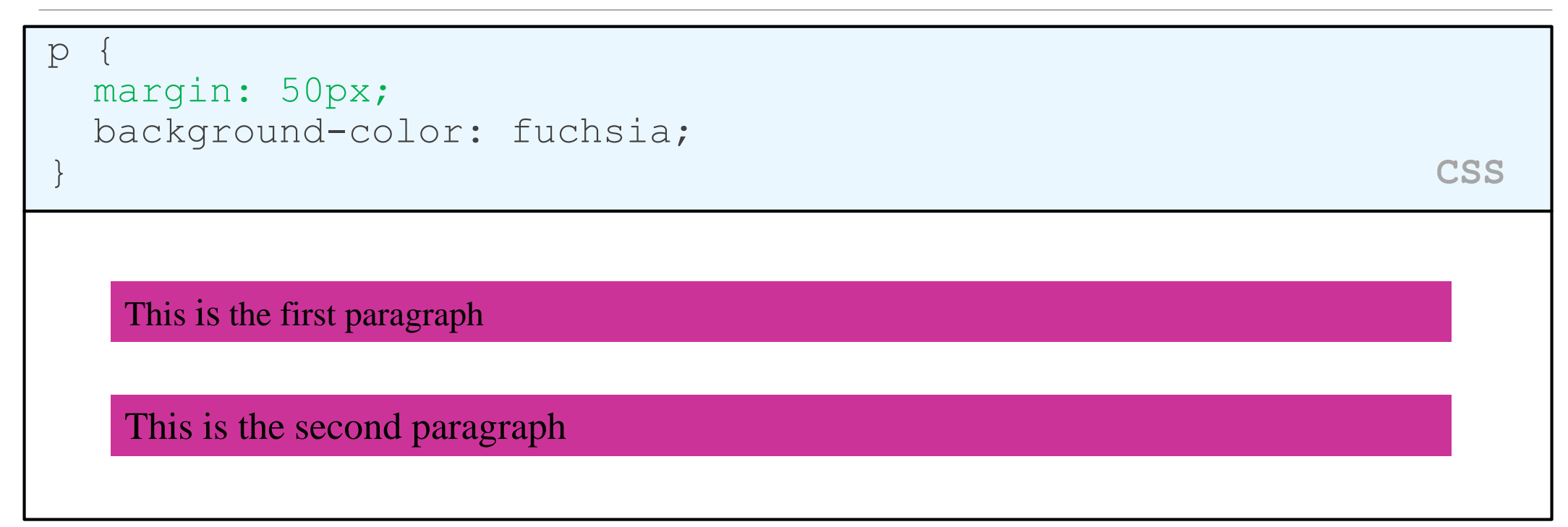

• notice that margins are always transparent (they don't contain the element's background color, etc.)

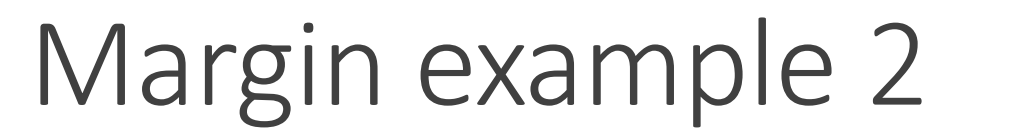

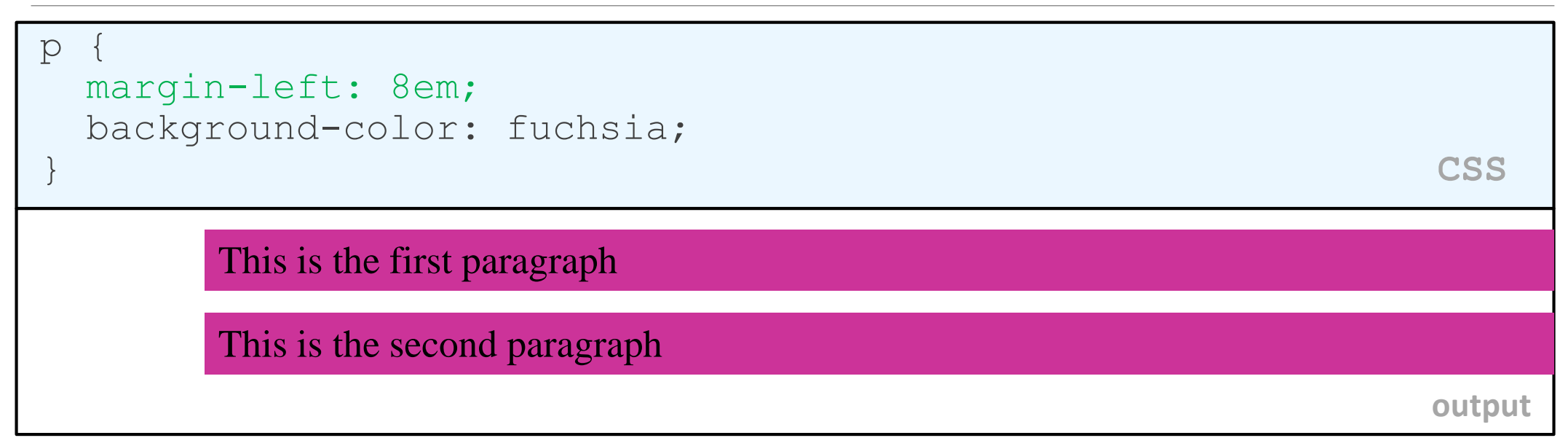

• each side's margin can be set individually

## CSS properties for dimensions

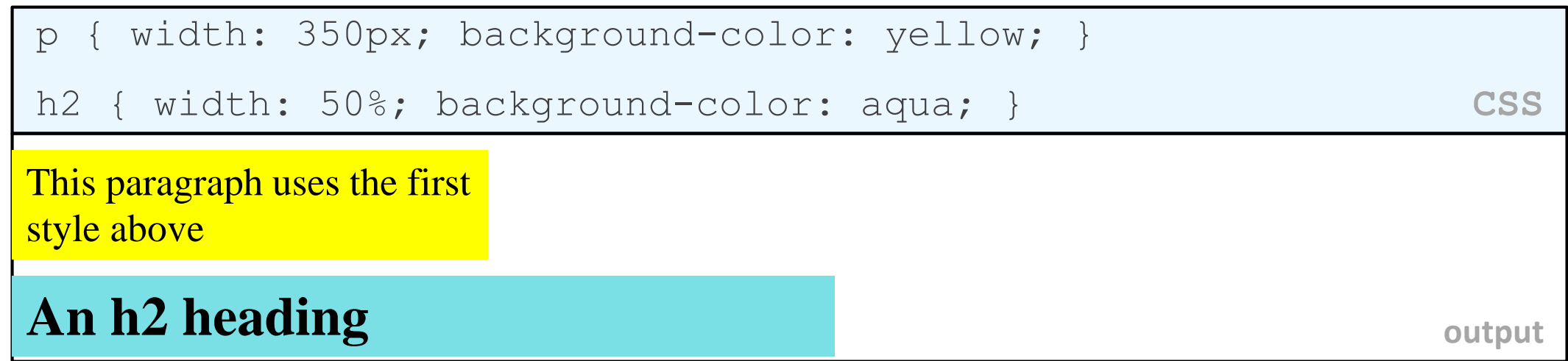

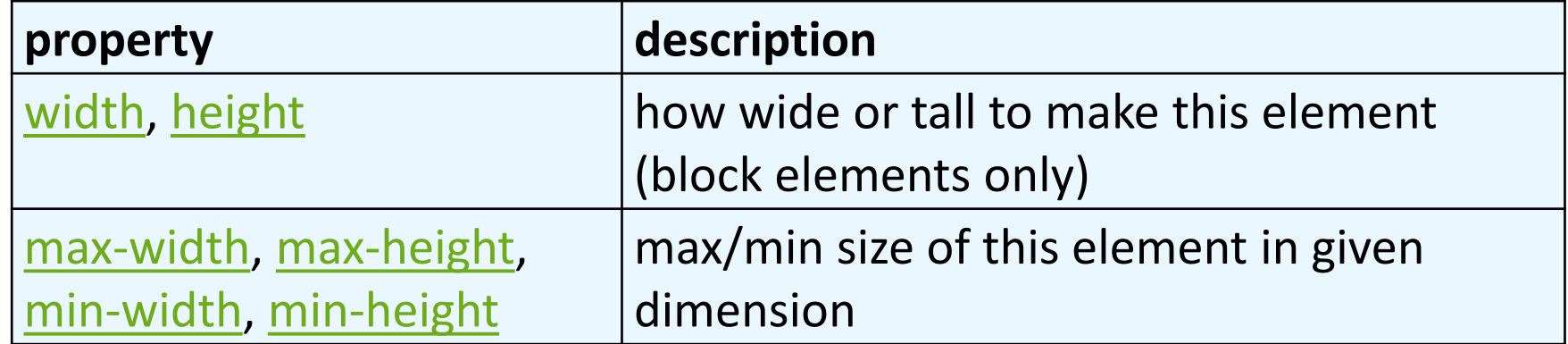

### Centering a block element: auto margins

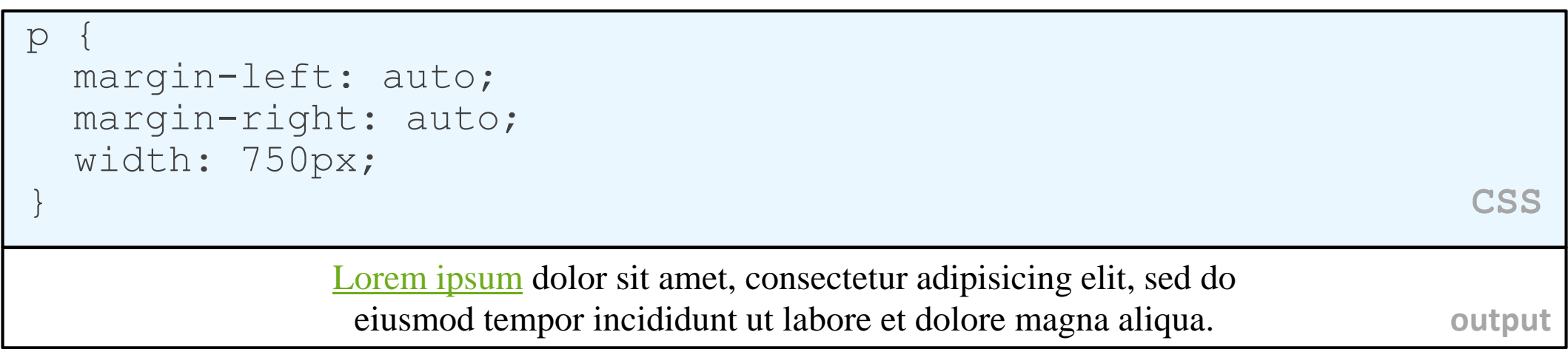

- to center inline elements within a block element, use text-align: center;
- works best if width is set (otherwise, may occupy entire width of page)

## The CSS float property

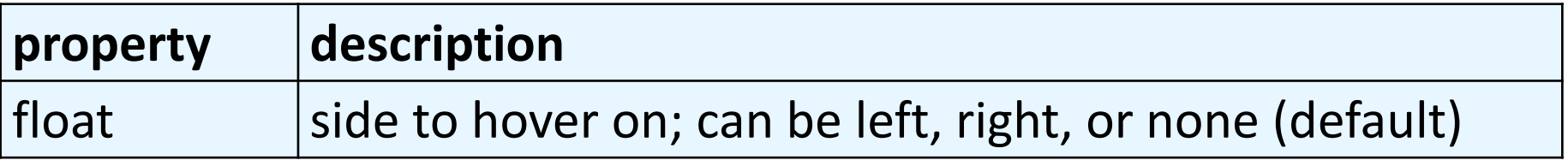

- a *floating* element is removed from normal document flow
- underlying text wraps around it as necessary

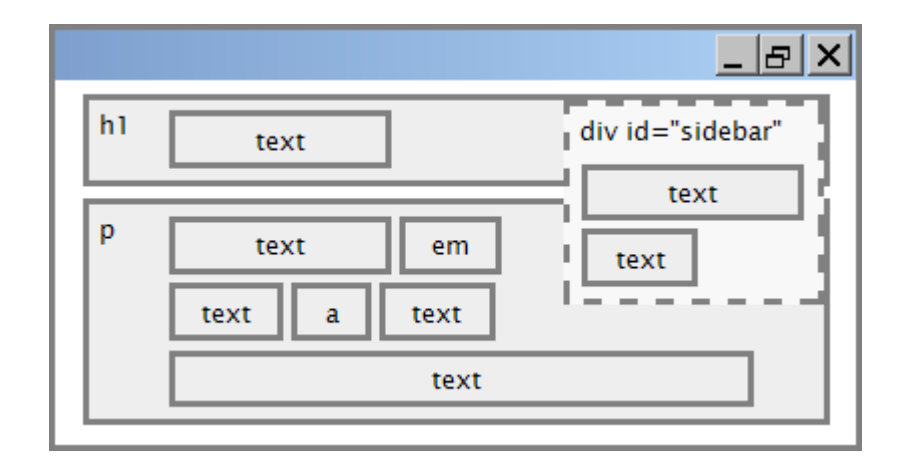

## Float example

<img src="images/koala.jpg" alt="Koala" class="headericon" />

Lorem ipsum dolor sit amet, consectetur adipiscing elit.... **HTML**

img.headericon { float: left;

} **CSS**

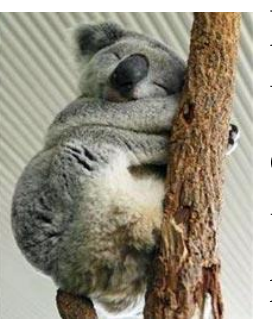

Lorem ipsum dolor sit amet, consectetur adipiscing elit. Aliquam scelerisque purus ut dui mollis, sed malesuada leo pretium. Morbi bibendum mi at lacus rutrum convallis. Duis id eros dolor. In id eros blandit lectus viverra facilisis at commodo velit. Cras pretium nunc id nisl elementum, at interdum odio blandit. Donec luctus rutrum iaculis. Praesent luctus ante et cursus suscipit. Nullam congue egestas lorem

nec luctus. Donec tincidunt tortor mi, nec ultricies orci bibendum a. Aliquam viverra metus nec ligula varius feugiat. In lacinia ligula accumsan tortor porttitor ornare. Donec interdum mattis purus sit amet ultrices. **output**

## Floating content and width

I am floating right, no width set

I am floating right, no width set, but my text is very long so this paragraph doesn't really seem like it's floating at all, darn

I am not floating, 45% width I am floating right, 45% width

- often floating elements should have a width property value
	- if no width is specified, other content may be unable to wrap around the floating element